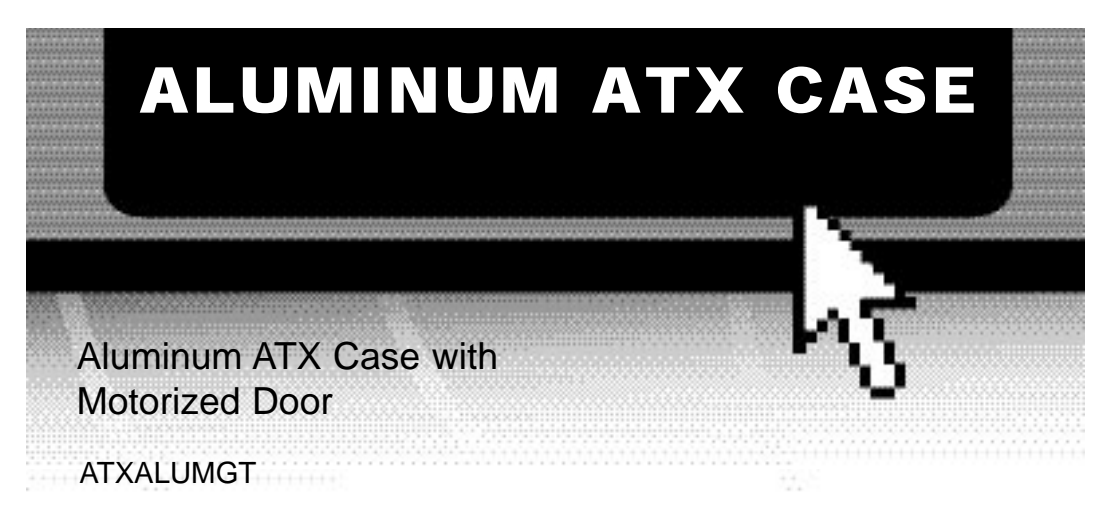

# Instruction Guide

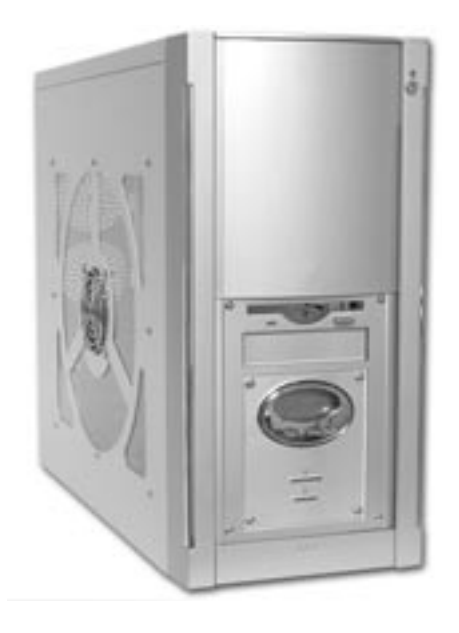

\* Actual product may vary from photo

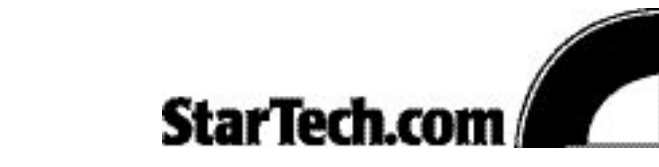

The Professionals' Source For Hard-to-Find Computer Parts

### FCC COMPLIANCE STATEMENT

This equipment has been tested and found to comply with the limits for a Class B digital device, pursuant to part 15 of the FCC Rules. These limits are designed to provide reasonable protection against harmful interference in a residential installation. This equipment generates, uses and can radiate radio frequency energy and, if not installed and used in accordance with the instructions, may cause harmful interference to radio communications. However, there is no guarantee that interference will not occur in a particular installation. If this equipment does cause harmful interference to radio or television reception, which can be determined by turning the equipment off and on, the user is encouraged to try to correct the interference by one or more of the following measures:

- Reorient or relocate the receiving antenna.
- Increase the separation between the equipment and receiver.
- Connect the equipment into an outlet on a circuit different from that to which the receiver is connected.
- Consult the dealer or an experienced radio/TV technician for help.

# **Table of Contents**

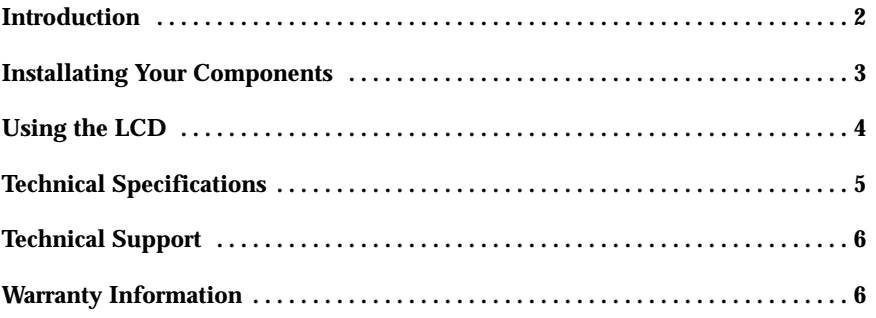

 $\overline{\phantom{a}}$   $\overline{\phantom{a}}$   $\overline{\$ 

## **Introduction**

Thank you for purchasing a StarTech.com all-aluminum ATX computer case with motorized door. With ten drive bays, seven expansion slots, tool-less entry, and room for a full-sized ATX motherboard and power supply, you'll be able to build the custom computer of your dreams quickly and easily. The case features a motorized front bay door, translucent Q-window side panel, and a luminescent blue front-panel LCD. The case also features front-mounted USB 2.0, FireWire, and sound ports and is constructed of anodized aluminum alloy to prevent scratches, dust, and fingerprints while keeping your system cool.

### **Features**

- Motorized sliding translucent Plexiglass bay door protects your drive bays from dust and prevents any damage that might occur to your drive bays
- LCD module displays time, temperature, HDD & system status
- Clear Q-window side panel for looking inside the PC
- Constructed with 1.0mm-anodized aluminum alloy built with a hardness scale 3 to guard against scratches, dust and fingerprints
- LCD display, motor-driven door, and luminescent backlight keep working even when the system is off
- USB 2.0, audio, and IEEE 1394 ports are located in the front with a flip-up door for easy access
- Comes with 10 drive bays and 7 expansion slots
- Spacious interior provides plenty of room for a full-size ATX motherboards and power supply

## **Before You Begin**

To ensure a quick and easy case assembly, please read through the following instructions before assembling your case.

**WARNING:** Do not attempt to install any computer components with the system plugged in. **Never open your computer case when your system is turned on. Always make sure that the computer is off and unplugged before attempting to assemble or alter your computer.** Computer equipment can also be severely damaged by static electricity. Be sure that you are properly grounded before opening your computer case or touching any components. StarTech.com recommends that you wear an anti-static strap when installing any computer equipment. If an anti-static strap is unavailable, discharge yourself of any static electricity build-up by touching a large grounded metal surface (such as the computer case) for several seconds. Also be careful to handle cards and motherboards by their edges and not the gold connectors.

#### **Contents**

- 1 x aluminum case
- 1 x power cable
- 1 x I/O backplate
- Assorted screws, standoffs, and cable holders

### **System Requirements**

This case does **NOT** come with a motherboard, power supply, hard or floppy disk drives, sound cards, I/O cards or any other computer component not listed above. You will need to supply these components yourself.

**NOTE:** When purchasing a motherboard for this case, make sure that the motherboard uses the same external/internal connections as the ATXALUMGT. If your motherboard does not match the case, you may not be able to use some of the front ports.

### **Installing Your Components**

Install your internal components according to their manufacturer's instructions. The ATXALUMGT can support full-sized ATX motherboards and power supplies. Remember to use motherboard standoffs when installing your motherboard and to ensure that all your components are properly connected and powered.

Plug one end of the double-ended 20-pin power connector into the power port on your motherboard. Plug the other end into the power connector from your power supply. This way, the clock and LCD will continue functioning even when your computer is turned off. (The case uses your power supply's standby power to keep these functions operating. If you unplug your computer, these functions will not work).

When installing your external 5.25" drives, you may need to move the sliding door when the case is not powered. You can pull the sliding door out of the way with your hands in order to access the bays for your initial install, but always use the button to move the mechanical sliding door whenever possible.

You can place the thermal gauge anywhere inside the case. When necessary, you can use tape to secure the gauge into the appropriate location.

**NOTE:** If power is cut to the case while the sliding door is in the lowered position, the case's power button is not accesible. There is, however, a second power button located under the panel where the front USB, FireWire, and audio ports are located.

# **Using the LCD**

**4**

The LCD can provide you with the time, hard drive status, power status, and internal temperature. The hard drive and power status are shown as small icons on the LCD. The center of the LCD will show either the time or the temperature.

### **To Switch Between Time and Temperature Modes**

Use the **right** arrow button to switch between time and temperature readings.

### **To Switch Between Farenheit and Celsius Readings**

When in Temperature mode, use the **left** arrow button to switch between Farenheit and Celsius readings.

### **To Change the Time**

To change the time on the LCD, you will use the Time button and the arrow buttons.

- To change the hour, press the Time button **once**. The hour digits in the main display should be flashing. Use the arrow buttons to adjust the hour values.
- To change the minutes, press the Time button **twice**. The minute digits in the main display should be flashing. Use the arrow buttons to adjust the minute values.
- To change the seconds, press the Time button **three** times. The second digits in the main display should be flashing. Use the arrow buttons to adjust the second values.

When you are finished with your time settings, press the Time button again. If you do not press the Time button, the settings will be confirmed automatically after flashing ten times.

**NOTE:** The clock is only available in 24-hour mode.

# **Technical Specifications**

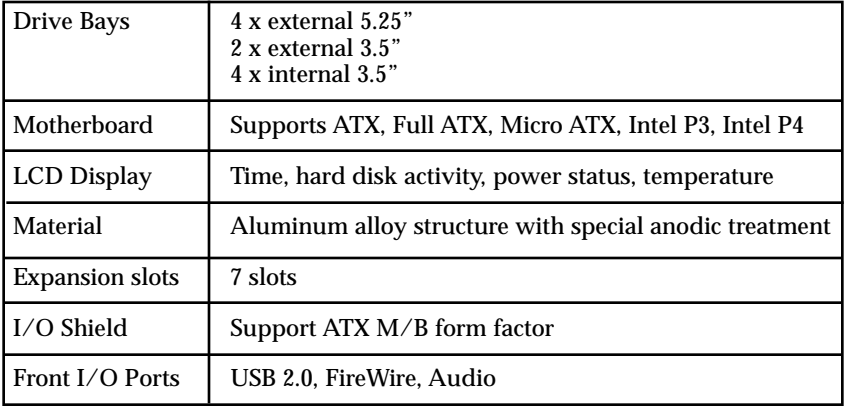

# **Technical Support**

The following technical resources are available for this StarTech.com product:

### **On-line help:**

We are constantly adding new information to the *Tech Support* section of our web site. To access this page, click the *Tech Support* link on our homepage, **www.startech.com**. In the tech support section there are a number of options that can provide assistance with this card.

- Knowledge Base This tool allows you to search for answers to common issues using key words that describe the product and your issue.
- FAQ This tool provides quick answers to the top questions asked by our customers.

Downloads - This selection takes you to our driver download page where you can find the latest drivers for this product.

Call StarTech.com tech support for help: **1-519-455-4931** *Support hours: Monday to Friday 9:00AM to 5:00PM EST (except holidays)*

# **Warranty Information**

**This product is backed by a one-year warranty. In addition StarTech.com warrants its products against defects in materials and workmanship for the periods noted below, following the initial date of purchase. During this period, the products may be returned for repair, or replacement with equivalent products at our discretion. The warranty covers parts and labor costs only. StarTech.com does not warrant its products from defects or damages arising from misuse, abuse, alteration, or normal wear and tear.**

### **Limitation of Liability**

In no event shall the liability to StarTech.com Ltd. (or its officers, directors, employees or agents) for any damages (whether direct or indirect, special, punitive incidental, consequential, or otherwise), loss of profits, loss of business, or any pecuniary loss, arising out of related to the use of the product exceed the actual price paid for the product.

Some states do not allow the exclusion or limitation of incidental or consequential damages. If such laws apply, the limitations or exclusions contained in this statement may not apply to you.

Revised: June 3, 2003